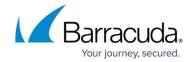

# **Content Analysis - Inbound Mail**

https://campus.barracuda.com/doc/96023007/

If you make setting changes, allow a few minutes for the changes to take effect.

Email Gateway Defense enables administrators to set custom content filters for inbound messages based on message content and attachment file name or MIME type, and specify whether to block, quarantine, or ignore password protected archive files and messages containing password protected Microsoft attachments. See the **Inbound Settings > Content Policies** page for settings.

## **Attachment Filters**

For inbound mail, you can filter attachments based on **File Name** or **MIME Type**.

### **Password Protected Archive Filtering**

For inbound mail, you can select to block, quarantine, or ignore messages containing archive file attachments. Selecting **Ignore** means that the service does not look for, or act on, emails with attachments that require a password to unpack.

#### **Password Protected Microsoft Documents**

For inbound mail, you can select to block, quarantine, or ignore messages containing password protected Microsoft documents. Selecting **Ignore** means that the service does not look for, or act on, emails that contain password protected Microsoft documents.

#### **Password Protected PDF Documents**

For inbound mail, you can select to block, quarantine, or ignore messages containing password protected PDF documents. Selecting **Ignore** means that the service does not look for, or act on, emails that contain password protected PDF documents.

## Message Content Filters

Base message content filtering on any combination of subject, headers, body, attachments, sender or recipient filters, and you can specify actions to take with messages based on pre-made patterns (regular expressions) in the subject line, headers, message body, sender or recipient lines. See <a href="Regular Expressions">Regular Expressions</a> for text patterns you can use for advanced filtering.

# **Email Gateway Defense**

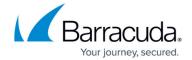

Attachment Content Filtering is limited to text type files such as most MS Office files, html, pdf files, and other document files.

Note that HTML comments and tags embedded between characters in the HTML source of a message are filtered out so that content filtering applies to the actual words as they appear when viewed in a web browser.

For information about content filtering for outbound messages, see **Content Analysis - Outbound Mail**.

# **Email Gateway Defense**

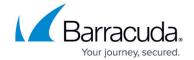

© Barracuda Networks Inc., 2024 The information contained within this document is confidential and proprietary to Barracuda Networks Inc. No portion of this document may be copied, distributed, publicized or used for other than internal documentary purposes without the written consent of an official representative of Barracuda Networks Inc. All specifications are subject to change without notice. Barracuda Networks Inc. assumes no responsibility for any inaccuracies in this document. Barracuda Networks Inc. reserves the right to change, modify, transfer, or otherwise revise this publication without notice.